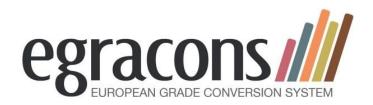

Workshop 17:
Grade conversion
made easy:
mastering Egracons
and the ECTS

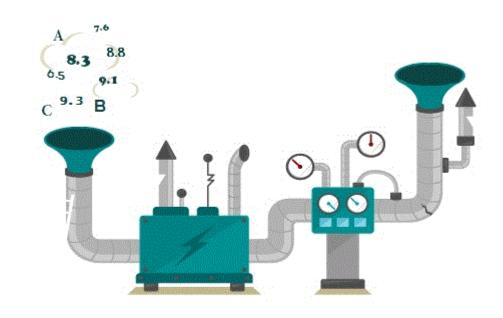

EAIE – September 2016 Liverpool

http://egracons.eu

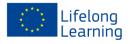

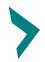

## **Egracons Grade Conversion Tool**

#### 1. Introduction

#### Welcome

Chair: Rafael de Paz, Universidad de Leon, Spain

#### **Speakers:**

- Valère Meus, Ghent University, Belgium
- Anthony Vickers, University of Essex, United Kingdom

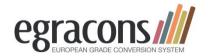

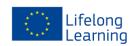

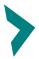

## **Egracons Grade Conversion Tool**

#### Workshop structure

- Introduction, history and reasons for action Rafael de Paz
- Steps towards the production of Institutional Grading Tables

Valere Meus

Using the Egracons Tool Anthony Vickers

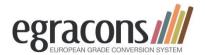

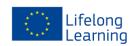

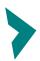

## **Egracons Grade Conversion Tool**

#### The Audience: 21 participants (01/09/2016)

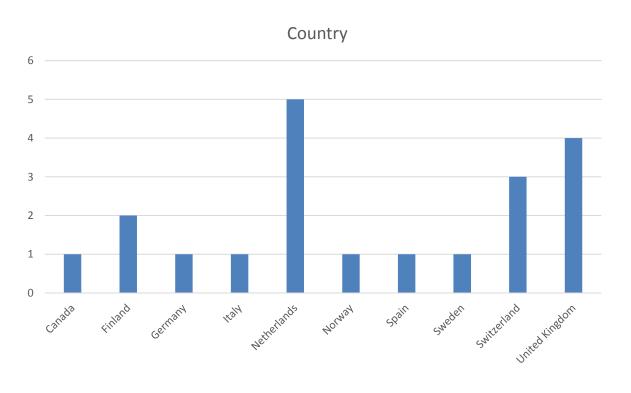

- Academic Registrar
- Admission officer
- Erasmus Coordinator
- International Relations
   Manager
  - Associate Dean

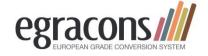

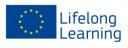

# Does your institution use institution-wide grade conversion rules for outgoing exchange students?

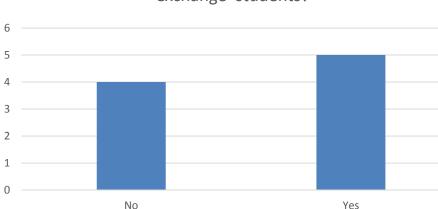

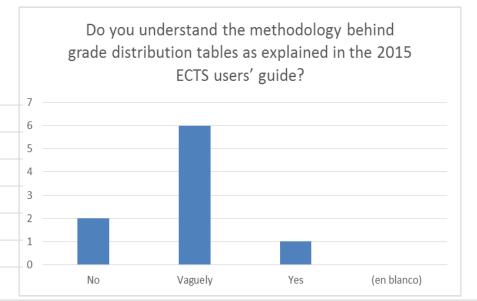

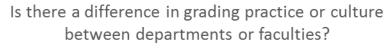

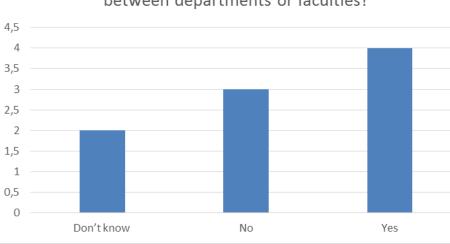

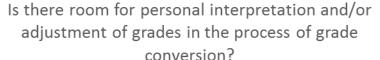

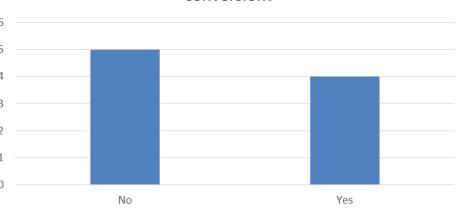

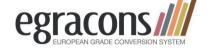

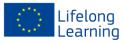

#### **Grading scales and cultures in Europe**

| Italy       | 18             | 19             | 20             | 21             | 22             | 23             | 24             | 25             | 26             | 27            | 28    | 29     | 30 | 30<br>cum<br>laude |
|-------------|----------------|----------------|----------------|----------------|----------------|----------------|----------------|----------------|----------------|---------------|-------|--------|----|--------------------|
| Belgium     | 10             | 11             | 12             | 13             | 14             | 15             | 16             | 17             | 18             | 19            | 20    |        |    |                    |
| Netherlands | 6              | 7              | 8              | 9              | 10             |                |                |                |                |               |       |        |    |                    |
| Spain       | 5,00 -<br>5,49 | 5,50 -<br>5,99 | 6,00 -<br>6,49 | 6,50 -<br>6,99 | 7,00 -<br>7,49 | 7,50 -<br>7,99 | 8,00 -<br>8,49 | 8,50 -<br>8,99 | 9,00 -<br>9,49 | 9,50-<br>10,0 |       |        |    |                    |
| Norway      | E              | D              | С              | В              | А              |                |                |                |                |               |       |        |    |                    |
| UK          | 40-44          | 45-49          | 50-54          | 55-59          | 60-64          | 65-69          | 70-74          | 75-79          | 80-84          | 85-89         | 90-94 | 95-100 |    |                    |
| Germany     | 5              | 6              | 7              | 8              | 9              | 10             | 11             | 12             | 13             | 14            | 15    |        |    |                    |

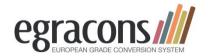

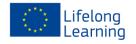

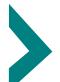

## **EGRACONS**

### **The Country Reports**

- Description of existing grading systems in Europe
- So far 30 countries included
- Includes visual representation of grading scales
- We intend to cover all EHEA countries
- To be supplemented with Institutional Reports

See: <a href="http://egracons.eu/page/country-reports">http://egracons.eu/page/country-reports</a>

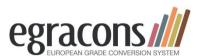

| egracons/// |                                           | Irel             | and |                     | Latvia | Luxembourg | Italy                |
|-------------|-------------------------------------------|------------------|-----|---------------------|--------|------------|----------------------|
|             | Medicin<br>e and<br>Healh<br>Science<br>s | Other<br>Courses |     | ersity<br>of Dublin |        |            |                      |
|             |                                           |                  |     |                     |        |            | 30 e lode / 31<br>30 |
| Passing     |                                           |                  | A+  | 4.2                 |        |            | 29                   |
| Grades      |                                           |                  | Α   | 4.0                 |        | 20         | 28                   |
| Grades      |                                           |                  | Α-  | 3.8                 |        | 19         | 27                   |
|             |                                           |                  | B+  | 3.6                 |        | 18         | 26                   |
|             |                                           |                  | В   | 3.4                 |        | 17         | 25                   |
|             | TERRITOR                                  | 100%             | B-  | 3.2                 | 10     | 16         | 24                   |
|             | 100%                                      | 90%              | C+  | 3.0                 | 9      | 15         | 23                   |
|             | 90%                                       | 80%              | С   | 2.8                 | 8      | 14         | 22                   |
|             | 80%                                       | 70%              | C-  | 2.6                 | 7      | 13         | 21                   |
|             | 70%                                       | 60%              | D+  | 2.4                 | 6      | 12         | 20                   |
|             | 60%                                       | 50%              | D   | 2.2                 | 5      | 11         | 19                   |
|             | 50%                                       | 40%              | D-  | 2.0                 | 4      | 10         | 18                   |
| 250 EURO    | 40%                                       | 30%              | E   | 1.6                 | 3      | 9          | Fail                 |
| Failing     | 30%                                       | 20%              | F   | 1.0                 | 2      | 8          |                      |
| Grades      | 20%                                       | 10%              | G   | 0.4                 | 348    | 7<br>6     |                      |
| 0.000       | 0%                                        | U70              |     |                     |        | 5          |                      |
|             | 0/6                                       |                  |     |                     |        | 4          |                      |
|             |                                           |                  |     |                     |        | 3          |                      |
|             |                                           |                  |     |                     |        | 2          |                      |
|             |                                           |                  |     |                     |        | 1          |                      |
|             |                                           |                  |     |                     |        | 0          |                      |
|             |                                           |                  |     |                     |        | k = 100    |                      |

#### ECTS Users' Guide

- 1. Version 05/2015 (the earlier was released in 2009)
- Chapter 4 "Mobility and Credit Recognition" <u>requests</u> the production of Grade Distribution tables
- 3. Replaces and <u>abolishes</u> ECTS grading scale of ABCDE
- **4. Proposes** examples of Grading Tables
- **5.** <u>Mentions</u> "Egracons" as a practical example for implementation

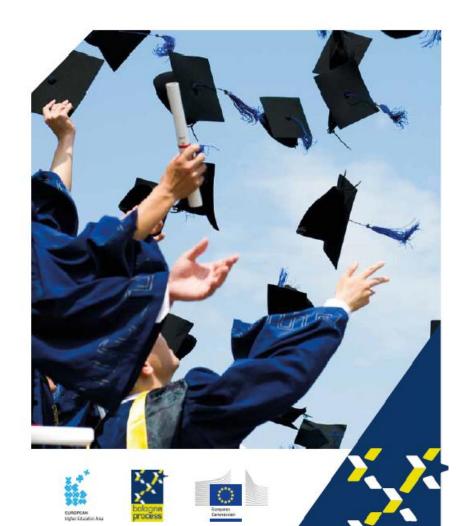

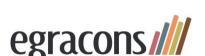

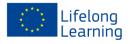

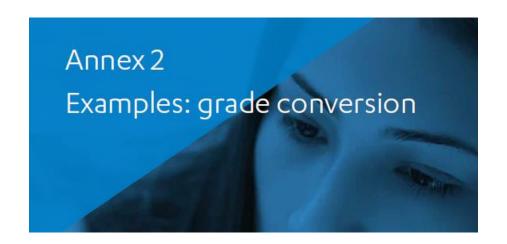

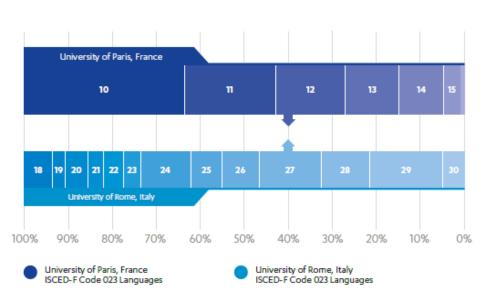

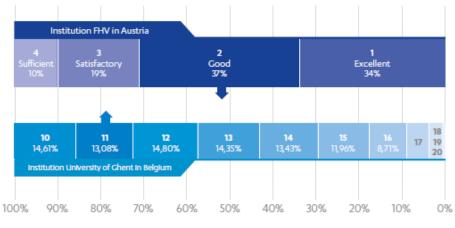

- Institution FHV in Austria
  ISCED-F Code 071 Engineering and engineering trades
- Institution University of Ghent in Belgium ISCED-F Code 071 Engineering and engineering trades

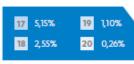

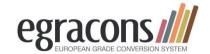

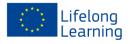

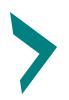

## **Grade Distribution Examples**

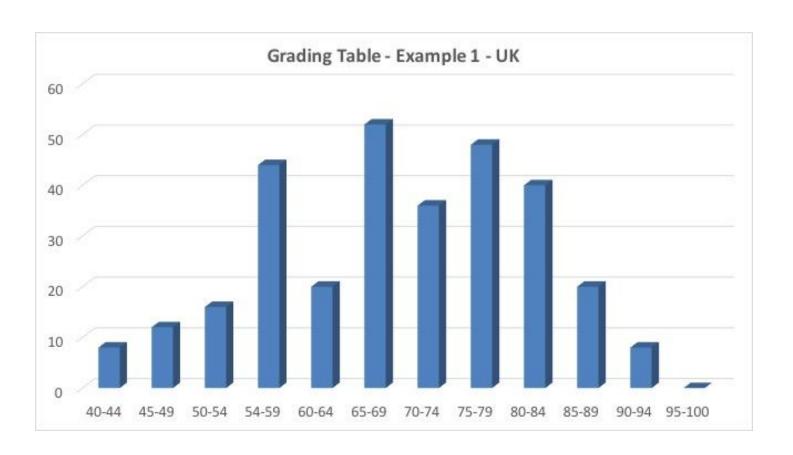

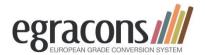

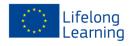

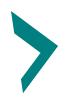

# **Grade Distribution Examples**

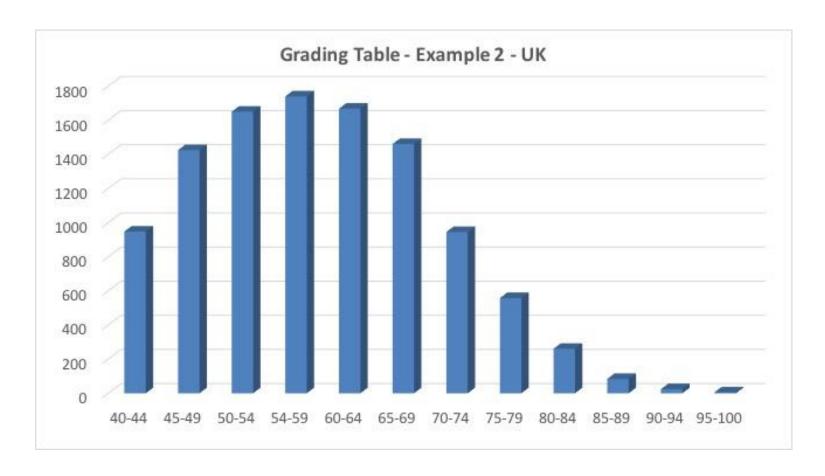

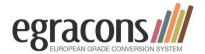

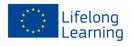

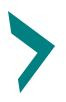

# **Grade Distribution Examples**

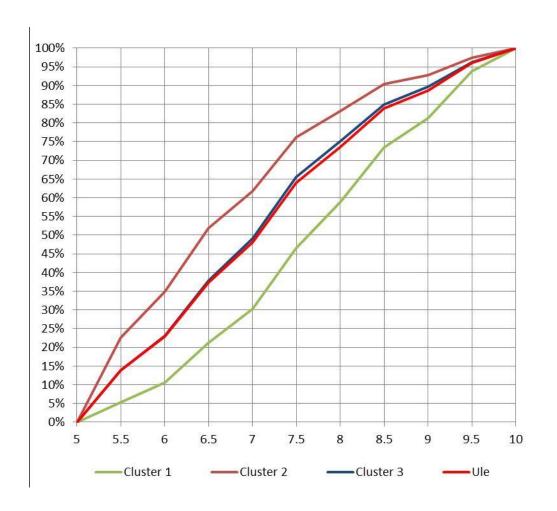

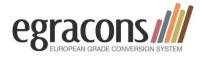

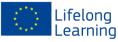

#### The Egracons project website: http://egracons.eu/

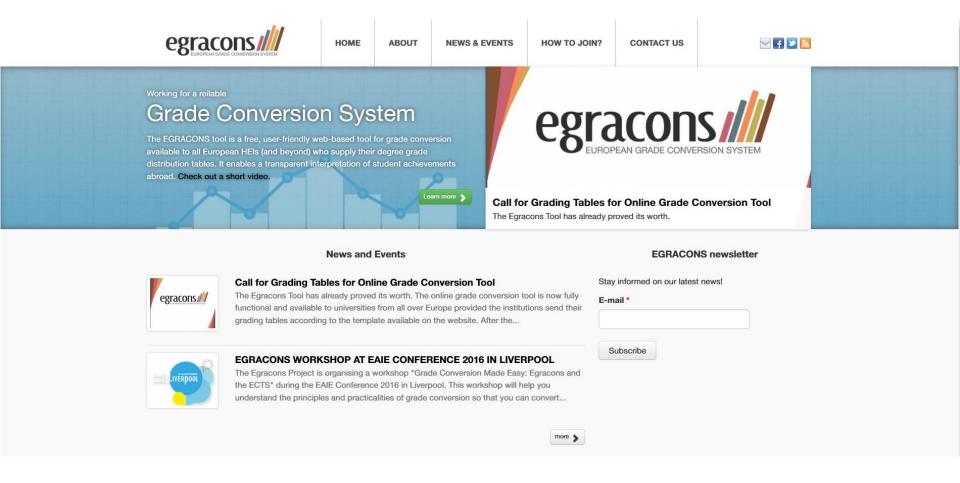

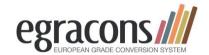

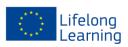

## The Egracons Website: http://egracons.eu/

- What info does it provide?
  - News and events
  - About the tool (various subitems)
  - How to join? (including instructions and templates, help, ...)
  - Contact form and newsletter

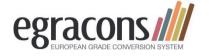

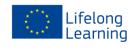

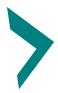

### What is the Egracons Tool?

- A web application that allows participating institutions to convert student grades obtained abroad
- Participating institutions must provide grading tables to use the tool
- Grade conversion can happen only between a host institution and the home institution

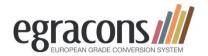

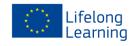

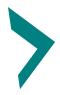

### **What it is NOT**

#### A tool that

- substitutes the institution's Student Information System or other Erasmus tools
- will convert degree results (cf. GPA)
- that converts the results of your own students to the system of another HEI
- A database that keeps track of all conversions, storing their history

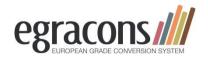

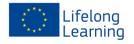

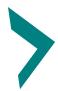

## **EGRACONS**

#### **Conversion: graphical representation in Egracons**

**Grading Distributions Comparison** Host Institution Grade 5 6 10 11 12 13 14 15 University Giessen Percentage 1.6% 2.3% 2.48% 3.97% 5.54% 7.45% 10.67% 16.32% 21.8% 19.63% 8.25% BACHELOR 98.41% 93.63% 100% 96.11% 89.65% 84.11% 76.66% 65.99% 49.68% 27.88% 8.25% Cumulative 0313-Psychology Grade 13 Percentage 16.32% Cumulative 65.99% 90 80 50 40 30 100 20 10 Home Institution **Ghent University** 16 BACHELOR 70 60 30 90 80 20 10 0313-Psychology 10 11 12 13 15 17 18 19 Grade 14 16 20 Grade 14 Percentage 12.07% 14.38% 16.24% 15.26% 14.07% 11.18% 7.98% 4.63% 2.55% 1.22% 0.43% Cumulative 100% 87.93% 73.56% 57.32% 42.06% 27.98% 16.8% 8.82% 4.19% 1.64% 0.43%

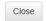

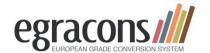

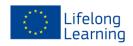

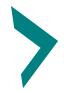

#### **2 The Institutional Move**

- Reasons for action
  - Fairness
  - Transparency
  - Removing obstacles to mobility
  - Outstanding students
  - Engaging partners into the task
  - Still a lot of confusion and randomness in conversion
  - ECTS scale (ABCDE) no longer used
  - Grade distribution is now the norm (see ECTS users' guide)
  - Diploma supplement should have grade distribution (table 4.4)

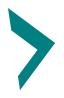

- The Top-Down approach: who takes the decision and how can we get it implemented?
  - Data generally centrally stored
  - Single Academic coordinators unable to act individually
  - Students can oppose as the tool works in both directions
  - The institution is generally internationally exposed as one single and coordinated unit. Quality is assessed at institutional rather than at Faculty level

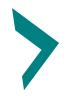

## <u>Top down approach: implementation</u> <u>is problematic</u>

- Institution (rector) should make decision, but is not always in the know
- Database specialists: query is easy but they need to be convinced/given the order
- Users are IROs and professors: lowest in chain of command

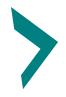

- a Top-Down approach has higher chances:
  - If the traditional and the new conversion system coexist
  - If the central structure is given a say at institutional quality assurance
  - If all stakeholders are well informed

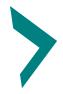

#### **Convincing partners**

- EC has sent a <u>letter</u> to National Agencies but HEIs decide individually
- Innovation takes time
- Every HEI needs to contact its partners
- Should be a factor of quality assurance

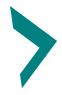

#### 3 The production of grading tables

- How to obtain the data?
- ISCED codes
- Templates for the data
- The query
- Mistakes and misunderstandings
- Limitations of conversion

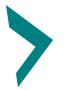

### **Procedure**

- An institution performs a query on their student database for the last 2 or 3 years counting all the grades per degree (with ISCED codes attached)
- They enter/copy these grading tables into the Egracons template and send it to us
- The grading tables are uploaded into the tool
- Each institution identifies a local administrator. He/she registers in the tool and the account is activated
- The tool will compare the grading tables and do the conversions

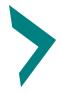

#### **Query versus dedicated template**

- How to make the query: detailed <u>instructions</u>
- Manual Entry (no ISCED Codes in database) vs. Copy and Paste
- One grading scale or more?
- How many grades allowed in a scale?
- Academic years covered
- Translation of degree titles (optional)
- Statistical relevance
- Practical example

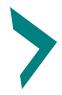

### Common mistakes and misunderstandings

- Numbers vs percentages
- No empty fields or rounded figures
- ISCED codes: only 4 digits
- Total number = sum of all grades

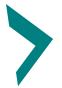

#### **Practical example**

| INSTITUTION      | NAME (in English)               | Ghent University                             |                                                    |
|------------------|---------------------------------|----------------------------------------------|----------------------------------------------------|
| INSTITUTION      | NAME (in local language)        | Universiteit GENT                            |                                                    |
| ABBREVIATION     | N                               | UGENT                                        |                                                    |
| ERASMUS COL      | DE                              | B GENT01                                     |                                                    |
| COUNTRY COL      | DE                              | BE                                           |                                                    |
| CITY (in Englis  | h)                              | GENT                                         |                                                    |
| CITY (in local l | anguage)                        | GHENT                                        |                                                    |
| Academic year    | rs considered - From /to        | 2012-2013                                    | 2015-2016                                          |
| START DATE (d    | of data period to be processed) | 2012                                         | ·                                                  |
| END DATE (of     | data period to be processed)    | 2016                                         | · •                                                |
|                  |                                 |                                              |                                                    |
| GRADING TAE      | Grading Scale Number ->         | 1                                            | If more than 1 scale copy and add this line just b |
| Row Number       | CYCLE (MA or BA)                | DEGREE TITLE                                 | DEGREE TITLE IN ENGLISH                            |
| 1                | BA                              | Bachelor of Science in de geologie           | Bachelor of Science in Geology                     |
| 2                | MA                              | Master of Science in Geology                 | Master of Science in Geology                       |
| 3                | BA                              | Bachelor of Arts in de taal- en letterkunde  | Bachelor of Science in linguistics and literatur   |
| 4                | MA                              | Master of Arts in de taal- en letterkunde    | Master of Science in linguistics and literature (  |
| 5                | BA                              | Bachelor of Science in de Ingenieurswetensch | Bachelor of Science in Engineering                 |
| TEMPLATE_EN      | DO NOT INSERT LINES BELOW - DO  | NOT DELETE THIS LINE - DO NOT MODIFY CONT    | ENT IN BOLD                                        |
| INSTRUCTION      | = WHERE TO FIND INSTRUCTIONS f  | for this Grading Table Template worksheet    |                                                    |
|                  |                                 |                                              |                                                    |

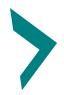

### **Practical example**

|     |                |           |            |              |            | /           |            |              |             |     |    |
|-----|----------------|-----------|------------|--------------|------------|-------------|------------|--------------|-------------|-----|----|
|     |                | e.g. fron | 2012-2013  | 2014-2015    | (= 3 acade | mic years)  | /          |              |             |     |    |
|     | 10             |           |            |              |            |             |            |              |             |     |    |
|     | 08             | 1         |            |              |            |             |            |              |             |     |    |
|     |                |           | * From the | e lowest gro | ade to the | highest, lo | west grade | e left. Spec | ify each gr | ade |    |
| ust | before TEMPLAT | E_END a   | . 10       | 11           | 12         | 13          | 14         | 15           | 16          | 17  | 1  |
|     | ISCED          | TOTAL_N   | MARKS      |              |            |             |            |              |             |     |    |
|     | 0532           | 930       | 71         | 103          | 126        | 147         | 158        | 152          | 100         | 49  | 1  |
|     | 0533           | 970       | 41         | . 76         | 100        | 133         | 162        | 202          | 119         | 89  | 3  |
| tur | 0232           | 9967      | 870        | 984          | 1350       | 1576        | 1688       | 1434         | 1100        | 583 | 28 |
| ıre | 0232           | 3509      | 182        | 186          | 335        | 420         | 585        | 616          | 567         | 359 | 18 |
|     | 0718           | 2781      | 328        | 312          | 352        | 348         | 352        | 368          | 284         | 206 | 13 |
|     |                |           |            |              |            |             |            |              |             |     |    |
|     |                |           |            |              |            |             |            |              |             |     |    |
|     |                |           |            |              |            |             |            |              |             |     |    |
|     |                |           |            |              |            |             |            |              |             |     |    |

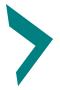

### **ISCED Codes**

- Four digits required for EGRACONS (eg 0215, 0912, 0715 but also 0288)
- Use xxx8 or xxx9 if needed
- How to assign codes?
- Some codes are close but still different
  - 0231 Language Acquisition
  - 0232 Literature and linguistics
- Interdisciplinary
  - 1/3 Theology (0221), 1/3 History (0222), 1/3 Philosophy (0223)
    - Combines to 0288
  - 2/3 Theology (0221), 1/6 History (0222), 1/6 Philosophy (0223)
    - Combines to 0221
  - 2/5 Engineering (071), 3/10 Business (041), 3/10 Languages (023)
    - Combines to 0788 (interdisciplinary)
- Aggregating at different levels: degree, study field vs. institutional
- Alphabetical <u>checklist</u> published by UNESCO

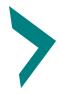

#### **4 The Egracons Tool**

- Concept and Functionality
- User roles
- Single vs Transcript conversion
- Representation of distribution tables

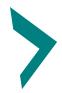

### **Concept and functionality**

- Concept: The tool should enable the conversion of grades from host to home grades in a simple and easy to use way.
- Functionality
  - Authentication through login
  - Grading table upload
  - Single grade conversion
  - Transcript conversion from host transcript

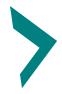

#### **Egracons User Roles**

| 1. | Converter | Performs the grading conversion for a | HEI |
|----|-----------|---------------------------------------|-----|
|    |           | i diretine are grading controller as  | — . |

- Uploader Uploads the HEI's grading table to the Tool
- 3. Local Administrator Manages the users for a single institution
- 4. Super Administrator Management of the tool as a whole
- □ The Converter, Uploader and Local Administrator roles are assigned per institution and their activity is limited to that institution
- ☐ The same user can have any combination of the first three roles.
- ☐ Super Administrator cannot be combined with another role
- ☐ The tool is not open to students, only to personnel

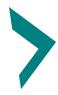

#### **Converter**

Performs grading conversions of grades obtained abroad to local grades either in single or multiple mode for his/her own institution.

Several Converters can be appointed for the same institution.

- Grade Conversion
- Transcript Conversion
- Transcripts are owned by a user: a transcript can be viewed only by the user who added it.
- ☐ For grade conversion the Home Institution can only be the user's institution

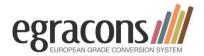

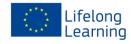

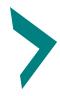

#### <u>Uploader</u>

Manages the grading tables for one's own institution and uploads the tables.

Several *Uploaders* can be appointed for the same institution.

- Grading Tables (upload, view, download, publish, delete)\*
- Only one table at time can be active.
- □ A table can be deleted only if it is not active.
- ☐ A table becames *not active* only when another table is activated.

<sup>\*</sup> Limited to one's own institution

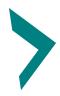

#### **Local Administrator**

Manages the users of one's own Institution, and can more particularly enable and authorize users.

- 1. Users (view, reset password, authorize modify, delete)\*
- 2. Logs (view)\*

<sup>\*</sup> Limited to one's own institution

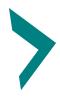

#### **Super Administrator**

Has the authority to manage all users, and has to authorize the Local Administrators.

- 1. Users (view, reset password, authorize, modify, delete)
- 2. Institution (view, add, modify, delete)
- 3. Logs (view, delete)
- 4. Grading Tables (view, download)

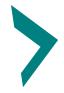

#### Single versus Transcript conversion

- Single conversion = conversion of just one grade
- Transcript conversion = conversion of all the grades on the same ToR (from host university) of one student
- Transcript can be exported in one file
- Demo

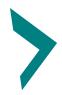

## Representation of distribution

• numerical: 83(11)5 (shortened notation)

graphical:

**EGRACONS** by EGRACONS - http://egracons.eu

#### **Grade Conversion**

| Host Institution: Ghent University    |
|---------------------------------------|
| Discipline: BACHELOR - 0311-Economics |
| Awarded grade: 14                     |

Home Institution: University of Essex

Discipline: BACHELOR - 0311-Economics

Suggested result grade: 65-69

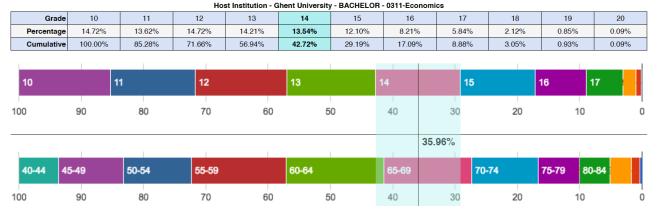

|            | Home Institution - University of Essex - BACHELOH - 0311-Economics |        |        |        |        |        |        |        |        |       |       |        |
|------------|--------------------------------------------------------------------|--------|--------|--------|--------|--------|--------|--------|--------|-------|-------|--------|
| Grade      | 40-44                                                              | 45-49  | 50-54  | 55-59  | 60-64  | 65-69  | 70-74  | 75-79  | 80-84  | 85-89 | 90-94 | 95-100 |
| Percentage | 6.40%                                                              | 10.42% | 10.84% | 15.24% | 15.69% | 14.09% | 10.66% | 6.57%  | 5.00%  | 3.36% | 1.33% | 0.42%  |
| Cumulative | 100.00%                                                            | 93.60% | 83.19% | 72.35% | 57.11% | 41.42% | 27.33% | 16.67% | 10.10% | 5.10% | 1.75% | 0.42%  |

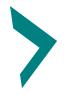

#### **5 Exporting the data**

- Detailed conversion can be saved as pdf
- Transcript conversion: whole TORs can be saved in Excel

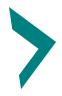

### **6 Conclusions**

- Tool is easy to use but needs more tables
- Partners need convincing
- Feedback needed

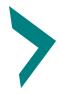

#### **7 The future?**

- Grading tables needed
- Continued support
- Erasmus without paper
- Future developments:

National Grading Tables

Final degree results (GPA)

Furher information

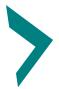

#### **EGRACONS**

#### What next?

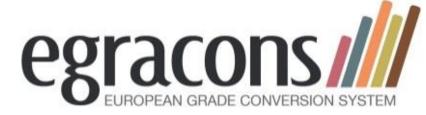

- Provide us with grading tables: see
   <a href="http://egracons.eu/page/grading-table-instructions-and-template">http://egracons.eu/page/grading-table-instructions-and-template</a>
- We will activate your institution, upload the tables (the first time!) and give you access (after registration)

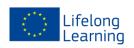

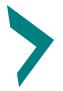

## **EGRACONS**

### **Further information**

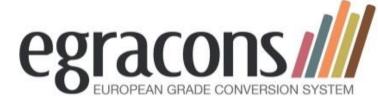

- Website: <a href="http://egracons.eu/">http://egracons.eu/</a>
- List of HEIs in Egracons (60+ at the moment): <a href="https://tool.egracons.eu/content/registered-institutions">https://tool.egracons.eu/content/registered-institutions</a>
- Tool registration: <a href="https://tool.egracons.eu/">https://tool.egracons.eu/</a>
- Demo video:
  - https://www.youtube.com/watch?v=TpPanSPQmg

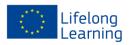

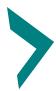

## **EGRACONS Web references**

http://egracons.eu/

(website)

https://tool.egracons.eu/

(tool, registration and login required)

http://egracons.eu/page/country-reports

(country reports)

http://egracons.eu/page/grading-table-instructions-and-template

(how to join?)

http://egracons.eu/sites/default/files/Grading Table General Intro 2016%2007%2028 0.docx

(general introduction)

http://egracons.eu/page/videos-and-demos

(Egracons video AND DEMOS)

http://ec.europa.eu/avservices/video/player.cfm?ref=I101940

(European Commission video on grading tables)

http://ec.europa.eu/education/library/publications/2015/ects-users-guide en.pdf

(ECTS Users' guide, see 4.3 and 4.4 and Annex 2)

http://ec.europa.eu/education/ects/users-guide/index en.htm

(ECTS Users' Guide website)

http://www.uis.unesco.org/Education/Documents/isced-f-detailed-field-descriptions-en.pdf

(detailed ISCED codes)

https://tool.egracons.eu/content/registered-institutions

(List of Egracons participants – document available upon request)

valere.meus@ugent.be (Central contact)

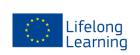

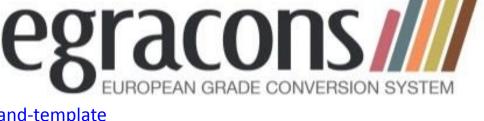

#### Thank you!

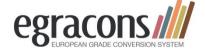

#### www.egracons.eu

Contact: Valère Meus

#### **Project Partners**

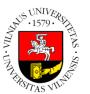

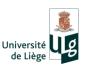

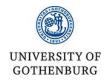

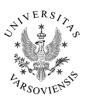

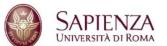

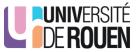

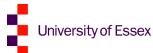

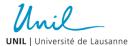

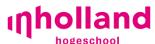

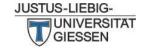

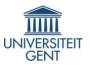

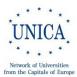

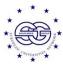

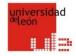

#### In collaboration with

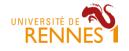

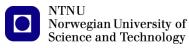

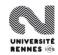

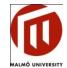

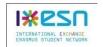

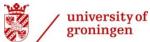

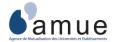

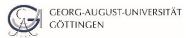

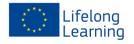